# **BAB IV HASIL PENELITIAN DAN PEMBAHASAN**

Hasil beserta pembahasan mengenai implementasi dari perangkat sistem atau aplikasi monitoring aktivitas melaut dan hasil perikanan tangkap dijelaskan pada sub-sub pokok bahasan di bawah ini.

## **4.1 Hasil Penelitian**

Dari perancangan *interface* sistem yang telah diuraikan pada BAB III sebelumnya, maka implementasi *interface* sistem dari perancangan tersebut adalah dijelaskan pada sub pokok bahasan implementasi di bawah ini.

#### **1. Halaman** *Login*

*Operator* harus *login* terlebih dahulu untuk dapat masuk ke dalam sistem dengan memasukkan *username* dan *password*. Implementasi halaman *loginadmin* adalah seperti pada Gambar 4.1.

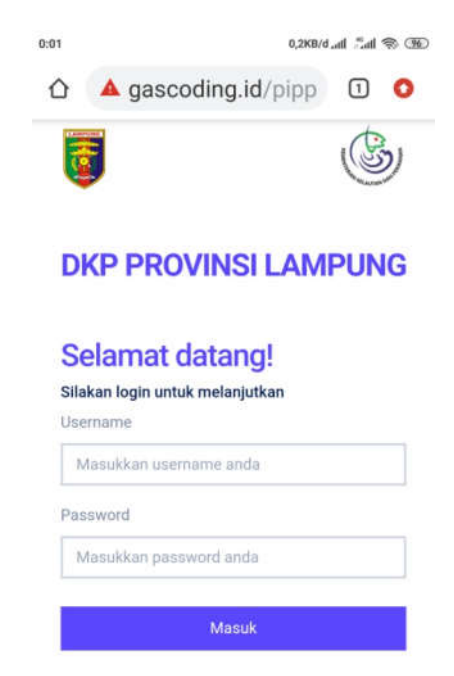

**Gambar 4.1** Implementasi Halaman *LoginAdmin*

## **2. Halaman** *DashboardAdmin/Operator*

Setelah *admin* berhasil *login*, maka sistem menapilkan halaman utama atau *dashboard* yang berisikan grafik laporan, Headline terkini, *menu* input Master, Form Entry, dan Laporan. Halaman *dashboard*menampilkan tampilan awal ketika setelah *login*. Adapun implementasi dari halaman *dashboard* yang telah dirancang sebelumnya adalah seperti pada Gambar 4.2.

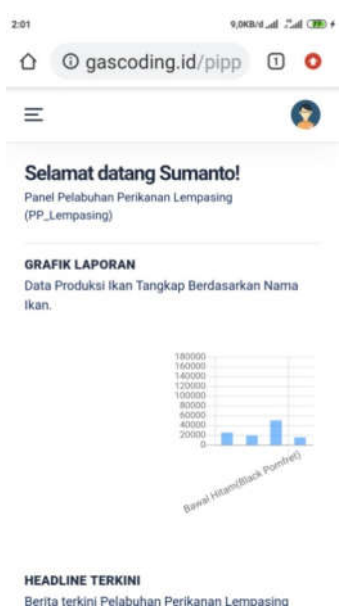

**Gambar 4.2** Implementasi Halaman *DashboardAdmin*

Ketika *admin* menekan tombol "Master" pada *dashboard*, maka sistem menampilkan data seperti pada Gambar 4.3

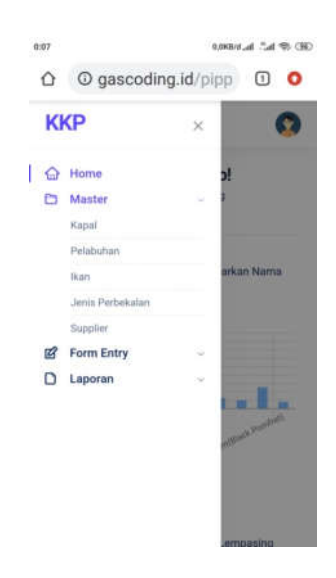

**Gambar 4.3** Implementasi Halaman Master

Pada gambar diatas terdapat menu "Kapal" terdapat tanda panah kebawah "  $\bullet$  untuk menampilkan jumlah data yang diinginkan, menu tambah data, menu edit, dan tanda tambah "+" untuk menampilkan menu hapus yang digunakan untuk menghapus data seperti pada Gambar 4.4

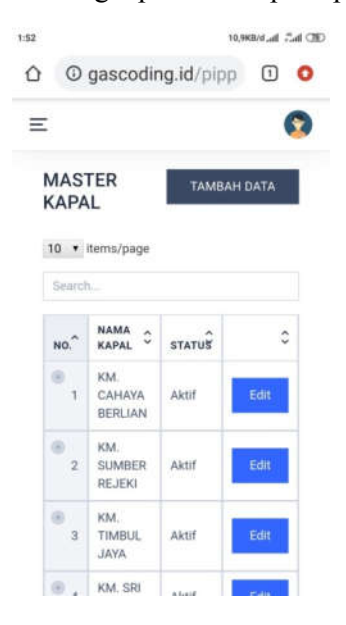

**Gambar 4.4** Implementasi Halaman data kapal - Akses*Admin*

Ketika *admin* menekan tombol "Pelabuhan" pada *dashboard*, maka sistem menampilkan data seperti pada Gambar 4.5

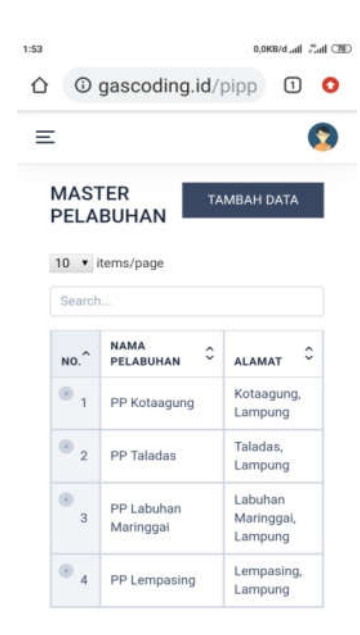

**Gambar 4.5** Implementasi Halaman data Pelabuhan-Akses*Admin*

Ketika *admin* menekan tombol "Ikan" pada Ketegori, maka sistem menampilkan data seperti pada Gambar 4.6

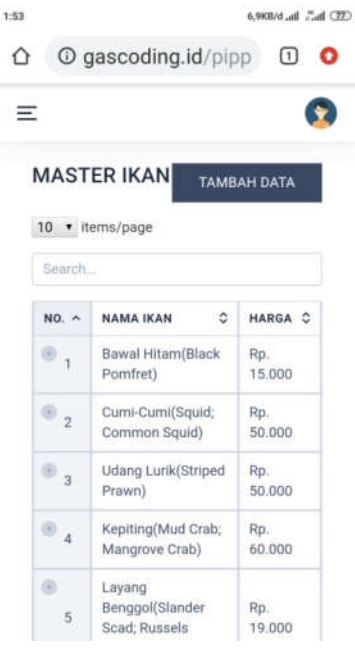

**Gambar 4.6** Implementasi Halaman data ikan-Akses*Admin*

Ketika *admin* menekan tombol "Jenis Perbekalan" pada *Dashboard*, maka sistem menampilkan seperti pada Gambar 4.7

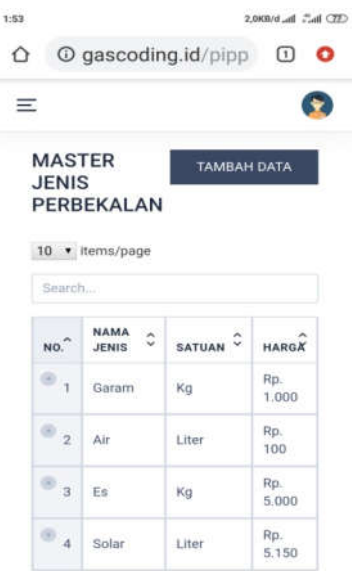

**Gambar 4.7** Implementasi Halaman Data Jenis Perbekalan-Akses*Admin*

Ketika admin menekan tombol "Supplier pada dashboard , maka sistem menampilkan data seperti pada Gambar 4.8

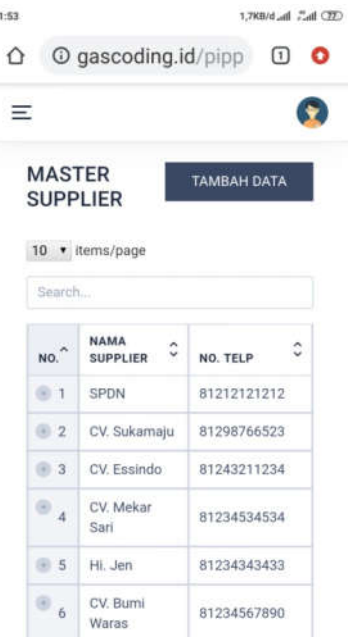

**Gambar 4.8** Implementasi Halaman Data Supplier-Akses *Admin*

Ketika *admin* menekan tombol "Form Entry" pada *dashboard*, maka sistem menampilkan seperti pada Gambar 4.9

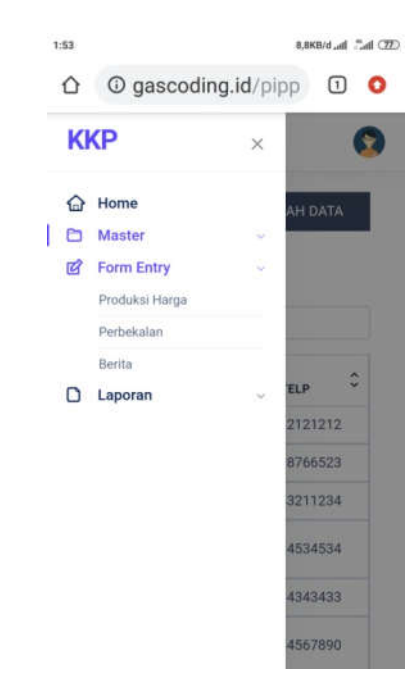

**Gambar 4.9** Implementasi Halaman Form Entry-Akses *Admin*

Ketika *admin* menekan tombol "Produksi Ikan" pada *dashboard*, maka sistem menampilkan data seperti pada Gambar 4.10

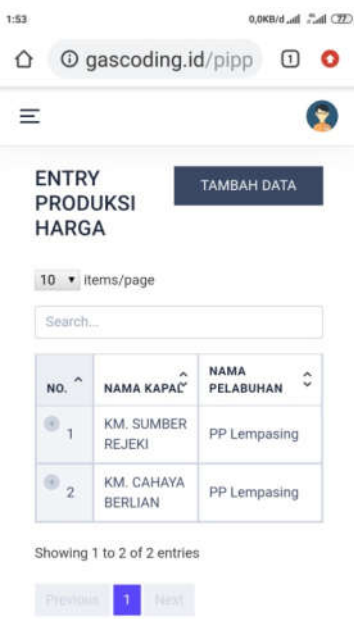

**Gambar 4.10** Implementasi Halaman Produksi Ikan-Akses *Admin*

Ketika *admin* menekan tombol "Perbekalan", maka sistem menampilkan data seperti pada Gambar 4.11

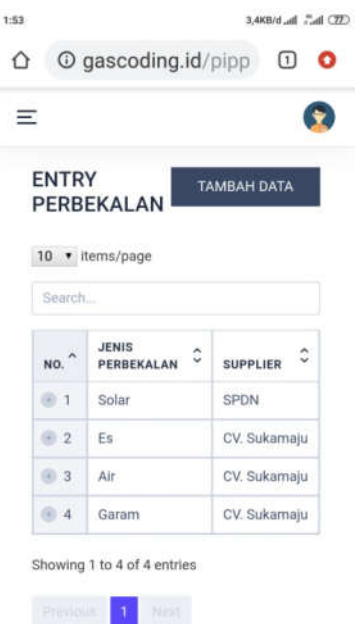

**Gambar 4.11** Implementasi Halaman Perbekalan-Akses *Admin*

Ketika admin menekan tombol "Berita" pada dashboard, maka sistem menampilkan data seperti pada Gambar 4.12

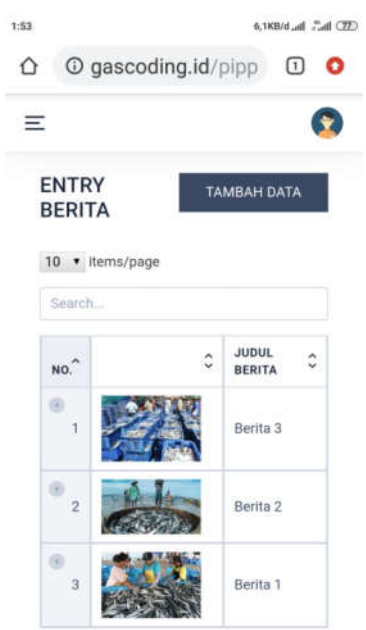

**Gambar 4.12** Implementasi Halaman Berita-Akses *Admin*

Ketika *admin* menekan tombol "Laporan" pada *dashboard*, maka sistem menampilkan data seperti pada Gambar 4.13

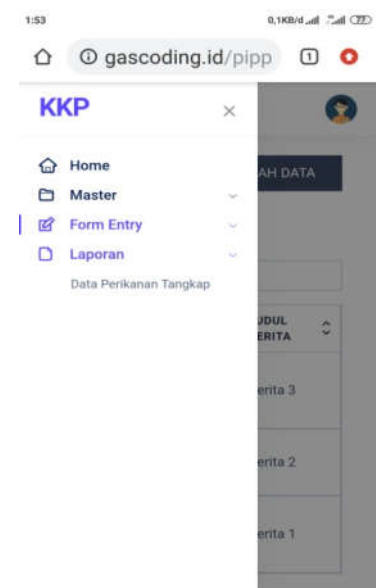

**Gambar 4.13** Implementasi Halaman Laporan-Akses *Admin*

Ketika *admin* menekan tombol "Data Perikanan Tangkap" User, maka sistem menampilkan data seperti pada Gambar 4.14

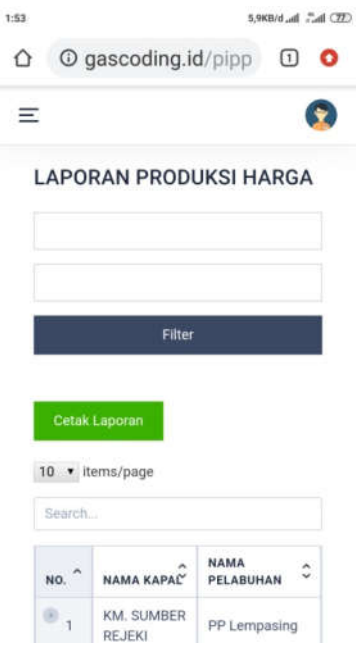

**Gambar 4.14** Implementasi Halaman Data Perikanan Tangkap-Akses

*Admin*

## *3. Interface* **Halaman** *User*

Setelah *User* membuka alamat *Web mobile*, maka sistem menapilkan halaman utama atau *dashboard* yang berisikan menu, login, panel pelabuhan, grafik produksi dan berita. Halaman menu menampilkan tampilan master, dan laporan. Adapun implementasi dari halaman *dashboard* yang telah dirancang sebelumnya adalah seperti pada Gambar 4.15.

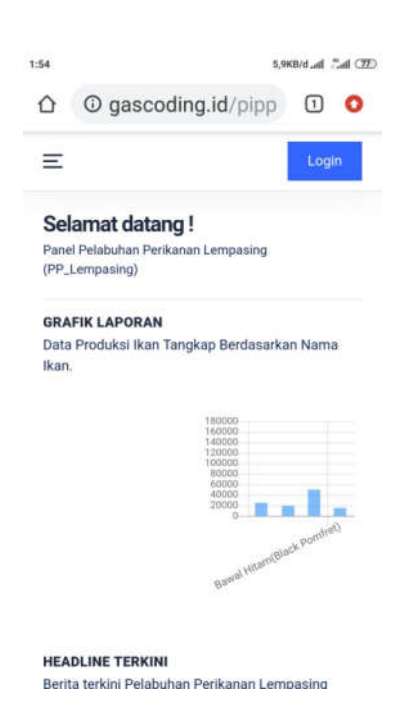

**Gambar 4.15** Implementasi Halaman *Dashboard User*

Ketika *User* menekan tombol "Master" pada *Dashboard*, maka sistem menampilkan seperti pada Gambar 4.16

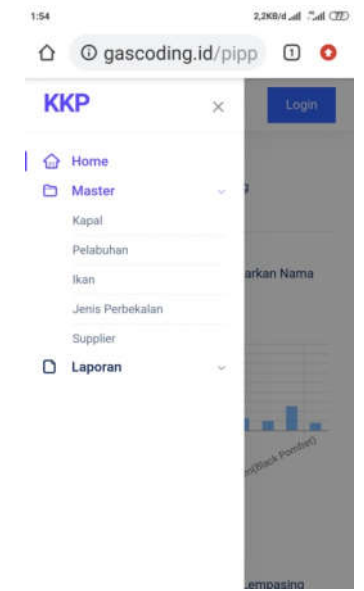

**Gambar 4.16** Implementasi Halaman Master-Akses User

Ketika User menekan tombol "Kapal" pada Dashboard halaman , maka sistem menampilkan seperti pada Gambar 4.17.

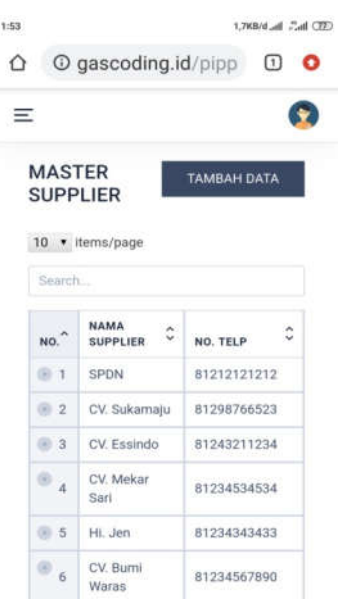

**Gambar 4.17** Implementasi Halaman Tambah Data Kapal-Akses User

Ketika User menekan tombol "Pelabuhan" pada halaman *dashboard*, maka sistem menampilkan seperti pada Gambar 4.18

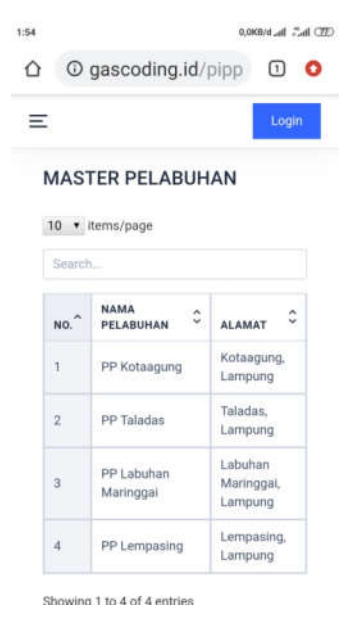

**Gambar 4.18** Implementasi Halaman Data Pelabuhan-Akses User

Ketika User menekan tombol "Ikan" pada halaman dashboard, maka sistem menampilkan seperti pada Gambar 4.19

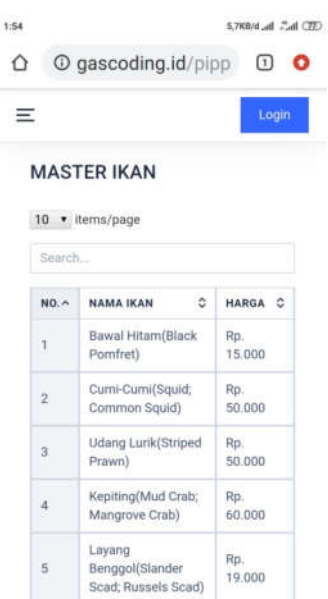

**Gambar 4.19** Implementasi Halaman Data Ikan-Akses User

Ketika User menekan tombol "Jenis Perbekalan" pada halaman *dashboard*, maka sistem menampilkan seperti pada Gambar 4.20

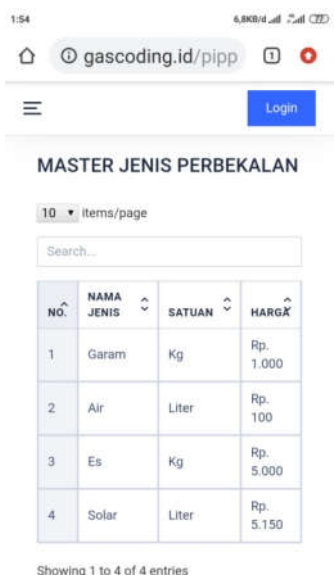

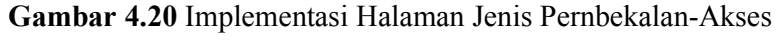

User

Ketika User menekan tombol "Supplier" pada halaman dashboard, maka sistem menampilkan seperti pada Gambar 4.21

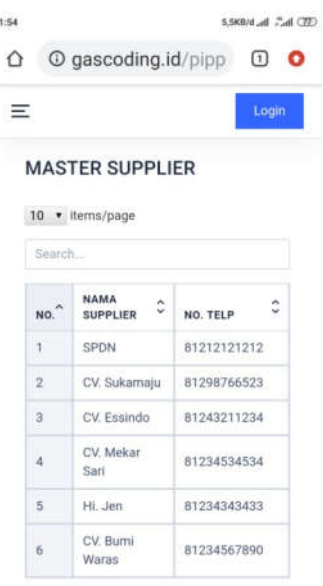

**Gambar 4.21** Implementasi Halaman Supplier-Akses User

Ketika User menekan tombol "Laporan" pada halaman *dashboard*, maka sistem menampilkan seperti pada Gambar 4.22

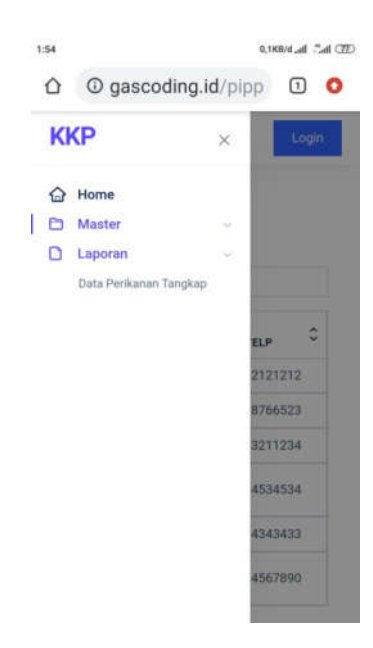

**Gambar 4.22** Implementasi Halaman Laporan-Akses User

## **4.2 Pembahasan**

Pengujian dilakukan guna mengetahui kemampuan perangkat lunak dalam menangani kondisi yang tidak normal (mencakup kuantitas/volume) dan memastikan bahwa sistem informasi/aplikasi yang dibangun siap untuk dipergunakan dengan baik oleh *admin/operator*, maupun *User*. Pengujian yang dilakukan untuk menguji aplikasi ini adalah dengan pengujian fungsional menggunakan metode *black box testing*. Sistem yang diuji terdiri dari pengujian *interface* sistem.

#### **4.2.1 Pengujian** *Interface* **Sistem**

Pengujian *user interface* bertujuan untuk mengetahui apakah tampilan yang disediakan untuk pengguna (*admin*/operator dan User,) dapat berjalan dengan baik dan sesuai dengan harapan. Pengujian yang dilakukan pada pengujian aplikasi ini adalah pengujian fungsional menggunakan metode *black box testing*. Adapun hasil dari pengujian *user interface* adalah terdiri dari *interfaceadmin*, dan User.

## **1. Hasli Pengujian** *InterfaceAdmi/Operatorn*

Hasil pengujian *black box* pada *interfaceadmin* pada aplikasi yang di bangun seperti pada Tabel 4.1

| N <sub>0</sub> | <b>Interface</b>         | Sekenario Uji                                                                          | <b>Hasil</b> yang                                                                 | Kesimpulan                                                                                  |
|----------------|--------------------------|----------------------------------------------------------------------------------------|-----------------------------------------------------------------------------------|---------------------------------------------------------------------------------------------|
|                |                          |                                                                                        | diharapkan                                                                        |                                                                                             |
| $\mathbf{1}$   | Login                    | Mengosongkan<br>username dan<br>password, lalu klik<br>tombol "login"                  | Sistem akan<br>menolak<br>akses login                                             | $\lceil \sqrt{\rceil}$ Berhasil<br>[ ] Tidak<br>Berhasil                                    |
|                |                          | Hanya mengisi<br>username dan<br>mengosongkan<br>password, lalu klik<br>tombol "login  | Sistem akan<br>menolak<br>akses login                                             | $\lceil \sqrt{\rceil}$ Berhasil<br>[ ] Tidak<br><b>Berhasil</b>                             |
|                |                          | Hanya mengisi<br>password dan<br>mengosongkan<br>username, lalu klik<br>tombol "login" | Sistem akan<br>menolak<br>akses login                                             | $\lceil \sqrt{\rceil}$ Berhasil<br>[ ] Tidak<br><b>Berhasil</b>                             |
|                |                          | Memasukkan<br>username dan<br>password dengan<br>benar, lalu klik<br>tombol "login"    | Sistem<br>menerima<br>akses login<br>dan<br>menampilkan<br>halaman<br>utama admin | $\lceil \sqrt{\rceil}$ Berhasil<br>[ ] Tidak<br>Berhasil                                    |
| $\overline{2}$ | Halaman<br><b>Master</b> | Melihat data berita<br>dengan menekan<br>menu "master"<br>Melihat dan data             | <b>Sistem</b><br>menampilkan<br>data master<br>Sistem                             | $\lceil \sqrt{\rceil}$ Berhasil<br>[ ] Tidak<br>Berhasil<br>$\lceil \sqrt{\rceil}$ Berhasil |
|                |                          | kapal dengan                                                                           | menampilkan                                                                       | ] Tidak                                                                                     |

**Tabel 4.1** Hasil Pengujian *Black Box InterfaceAdmin*

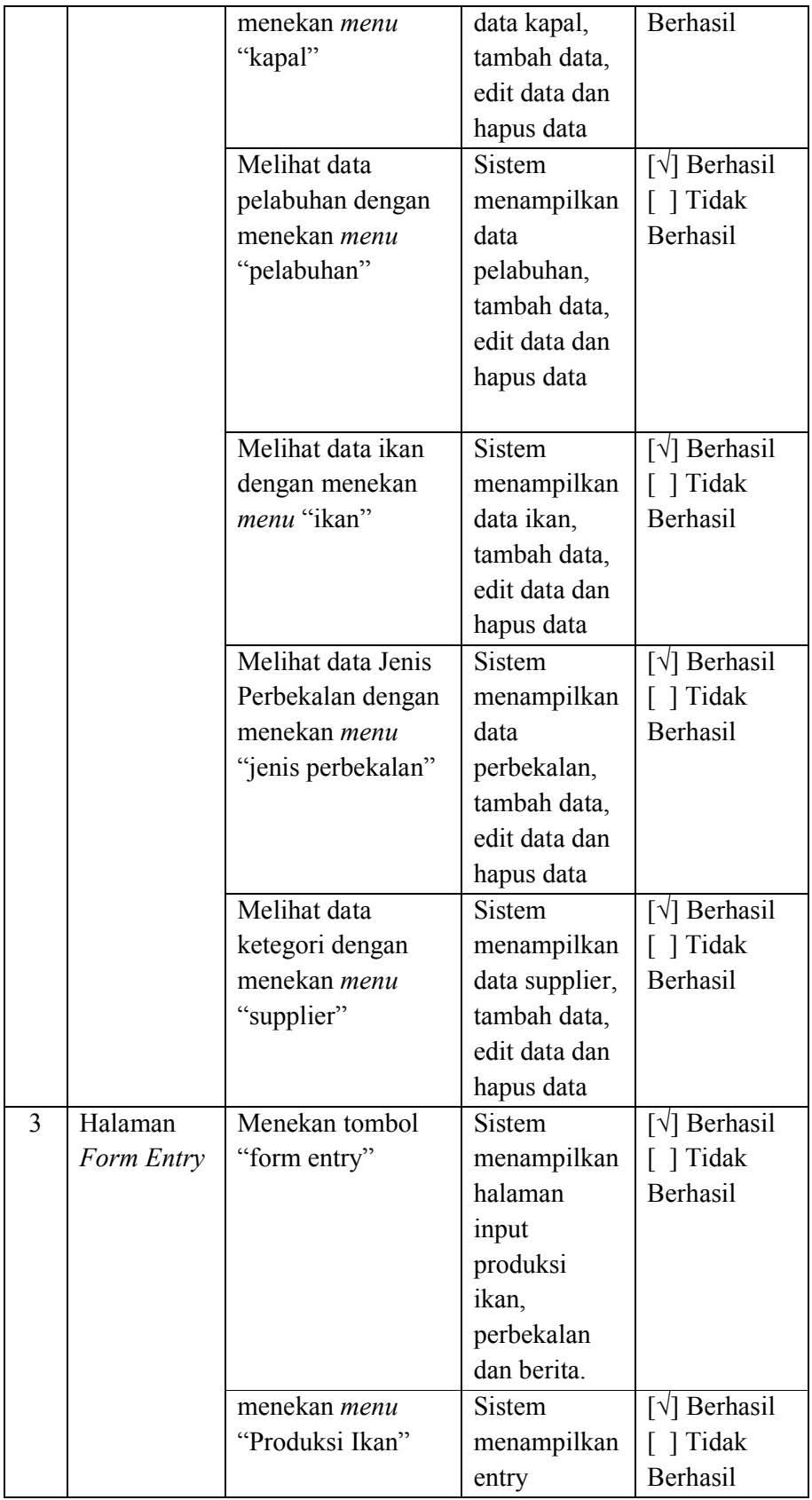

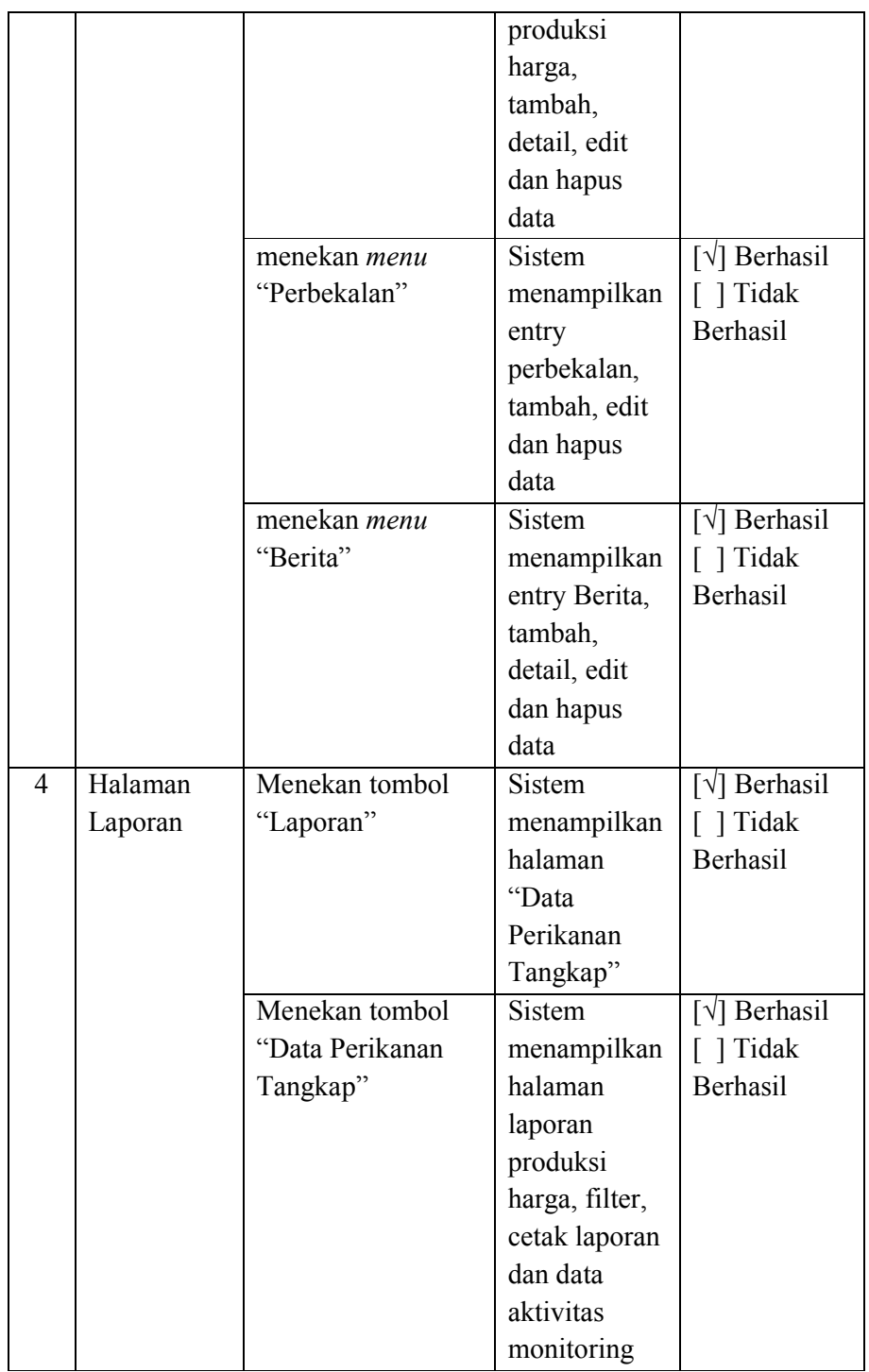

Hasil pengujian *black boxinterfaceadmin*, bahwa sistem atau aplikasi dapat bekerja dengan baik sebagaimana dengan hasil yang diharapkan.

## **2. Hasil Pengujian** *Interface***User**

Hasil pengujian *black box* pada *interface* User pada aplikasi yang di bangun seperti pada Tabel 4.2.

| N <sub>0</sub> | <b>Interface</b> | Sekenario Uji       | Hasil yang     | Kesimpulan                      |
|----------------|------------------|---------------------|----------------|---------------------------------|
|                |                  |                     | diharapkan     |                                 |
| $\mathbf{1}$   | Dashboard        | Melihat data berita | Sistem         | $\lceil \sqrt{\rceil}$ Berhasil |
|                |                  | dengan menekan      | menampilkan    | [ ] Tidak                       |
|                |                  | menu "berita"       | data berita    | Berhasil                        |
|                |                  | Melihat data        | Sistem         | $\lceil \sqrt{\rceil}$ Berhasil |
|                |                  | Master dengan       | menampilkan    | [ ] Tidak                       |
|                |                  | menekan menu        | data master    | Berhasil                        |
|                |                  | "master"            |                |                                 |
| $\overline{2}$ | Halaman          | Melihat dan data    | <b>Sistem</b>  | $\lceil \sqrt{\rceil}$ Berhasil |
|                | Master           | kapal dengan        | menampilkan    | ] Tidak                         |
|                |                  | menekan menu        | data kapal,    | Berhasil                        |
|                |                  | "kapal"             |                |                                 |
|                |                  | Melihat data        | <b>Sistem</b>  | $[\sqrt{\phantom{x}}]$ Berhasil |
|                |                  | pelabuhan dengan    | menampilkan    | [ ] Tidak                       |
|                |                  | menekan menu        | data           | Berhasil                        |
|                |                  | "pelabuhan"         | pelabuhan,     |                                 |
|                |                  | Melihat data ikan   | <b>Sistem</b>  | $\lceil \sqrt{\rceil}$ Berhasil |
|                |                  | dengan menekan      | menampilkan    | [ ] Tidak                       |
|                |                  | menu "ikan"         | data ikan,     | Berhasil                        |
|                |                  | Melihat data Jenis  | <b>Sistem</b>  | $\lceil \sqrt{\rceil}$ Berhasil |
|                |                  | Perbekalan dengan   | menampilkan    | [ ] Tidak                       |
|                |                  | menekan menu        | data           | Berhasil                        |
|                |                  | "jenis perbekalan"  | perbekalan,    |                                 |
|                |                  | Melihat data        | <b>Sistem</b>  | $\lceil \sqrt{\rceil}$ Berhasil |
|                |                  | ketegori dengan     | menampilkan    | [ ] Tidak                       |
|                |                  | menekan <i>menu</i> | data supplier, | Berhasil                        |
|                |                  | "supplier"          |                |                                 |

**Tabel 4.2** Hasil Pengujian *Black Box Interface* User

Hasil pengujian *black boxinterface*User, bahwa sistem atau aplikasi dapat bekerja dengan baik sebagaimana dengan hasil yang diharapkan.

## **4.3 Kelebihan dan Kekurangan Sistem**

Kelebihan dari sistem yang dibangun adalah sebagai berikut :

- *a.* Sistem dapat menampilkan data berita , foto dan grafik produksi ikan pada halaman *dashboard*
- b. Peningkatan pelayanan untuk memberikan informasi aktivitas melaut bagi masyarakat
- c. Tidak terhapusnya file berita pada *server*.
- d. Korektor mudah dalam pencarian *file*.

Adapun kekurangan dari sistem yang dibangun adalah sebagai berikut :

- a. Belum terintegrasi dengan jaringan instasi
- b. Akun anggota belum terintegrasi dengan E-mail
- c. Belum ada laporan, yaitu laporan rekapitulasi postingan anggota